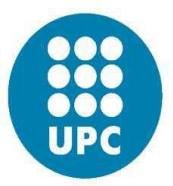

Technical University of Catalonia

# **INTERNSHIP**

# Computational Support of Traction Force Microscopy (TFM) in Cell and Tissue Mechanics

M.Sc. in Computational Mechanics UPC – CIMNE

Masters Internship at institute of bioengineering of Cataluña – IBEC

Mohammad Mohsen Zadehkamand

Supervised by:

Prof. Marino Arroyo [at UPC]

Prof. Xavier Trepat [at IBEC]

Eng. Ernest Latorre Ibars [at UPC – IBEC]

30 August 2017

# **Table of Contents**

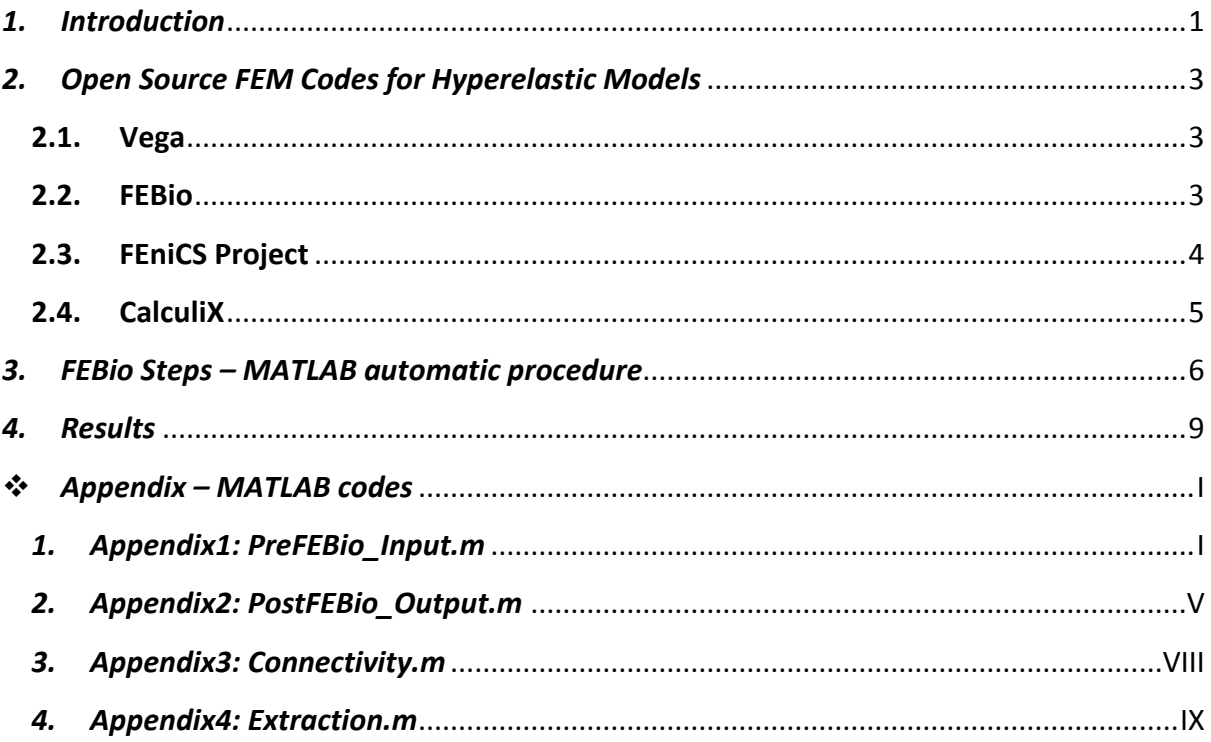

#### <span id="page-2-0"></span>*1. Introduction*

A cell traction force is defined as a tangential tension exerted by cells to the extracellular matrix or the underlying layer. It is crucial to many biological processes like inflammation, wound healing, angiogenesis and metastasis. It can direct many cellular functions such as cell migration, extracellular matrix organization and mechanical signal generation. Traction Force Microscopy (TFM) is an experimental method for determining the tractions on the surface of a biological cell by obtaining measurements of the surrounding displacement field. These methods are widely used to quantify cellular forces in mechanobiological studies. These methods are inverse, in the sense that forces must be determined such that they comply with a measured displacement field. [1]

At present, Cell Traction Force Microscopy (CTFM) is among the most efficient and reliable method for determining CTF field of an entire cell spreading on a two-dimensional (2D) substrate surface. Recent researches improve CTFM methods such that they can automatically track dynamic CTFs, thereby providing new insights into cell motility in response to altered biological conditions. In addition, research effort should be devoted to developing novel experimental and theoretical methods for determining CTFs in threedimensional (3D) matrix, which better reflects physiological conditions than 2D substrate used in current CTFM methods [2].

The tractions can be measured by observing the displacements of beads embedded on a flexible gel substrate on which the cells are cultured. This is shown in Figure1 as colorful beads. Exact solutions are presented widely to the problem of computing the traction field from the observed displacement field. The solution rests on recasting the relationship between displacements and tractions into Fourier space, where the recovery of the traction field is especially simple [3].

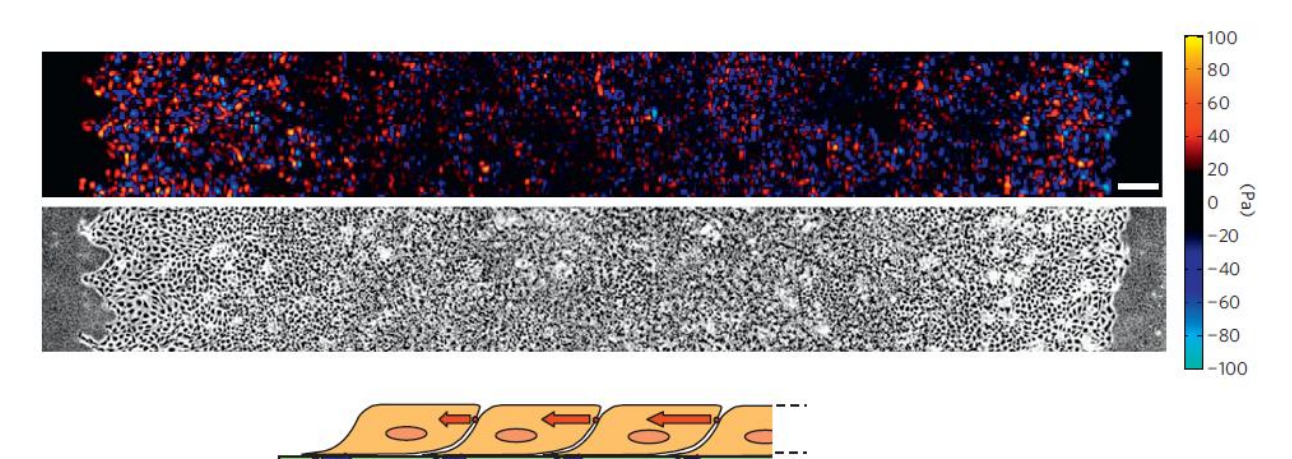

**Figure 1.** Cells use a tug–of–war mechanism to integrate local tractions (red) into long-range gradients of intra- and inter-cellular tension (blue). A small portion of the traction that each cell generates is transmitted to the cell behind.

However, these exact (analytical) methods are not so flexible for non-regular domains or domains containing holes or irregularities. In this study, a new approach is conducted in order to use approximated finite element methods which is so flexible for any domain or material property. As we may witness in the last chapter, the FEM results has a good correlation with exact methods but help us so much in studying 3D free-shape domains.

At IBEC, new technologies are developed to map and perturb the main physical properties that determine how cells and tissues grow, move, invade and remodel. This physical information is combined with systematic molecular perturbations and computational models and the governing principles on the interplay between chemical and physical cues in living tissues are explored. To study cell and tissue dynamics new technologies are developed to measure physical forces at the cell-cell and cell-matrix interface. Using these technologies beside computational analysis of cells we obtain a full experimental characterization of epithelial dynamics during tissue growth, wound healing and cancer cell invasion [4].

[1]. Zündel M, Ehret AE, Mazza E (2017) Factors influencing the determination of cell traction forces. PLoS ONE 12(2): e0172927[. https://doi.org/10.1371/journal.pone.0172927](https://doi.org/10.1371/journal.pone.0172927)

[2]. Cell traction force and measurement methods. Wang JH1, Lin JS. Biomech Model Mechanobiol. 2007 Nov;6(6):361-71. Epub 2007 Jan 3.

[3]. Traction fields, moments, and strain energy that cells exert on their surroundings. Am J Physiol Cell Physiol 282: C595–C605, 2002. First published October 31, 2001; 10.1152/ajpcell.00270.2001.

[4].<http://ibecbarcelona.eu/integrative>

# <span id="page-4-0"></span>*2. Open Source FEM Codes for Hyperelastic Models*

The initial step for this study is to find an appropriate open source FEM software package containing hyperelastic models. Moreover, since at IBEC laboratory all the procedure of mechanical modeling of cells should be done in a fully automatic manner, the chosen software should have the possibility of operating by an external code like MATLAB automatically. Following, selected FEM softwares are introduced, briefly.

#### <span id="page-4-1"></span>**2.1. Vega**

Vega is a computationally efficient and stable C/C++ physics library which is designed to model large deformations of 3D solid deformable objects, including geometric and material nonlinearities, and can also efficiently simulate linear systems.

For any 3D tetrahedral or cubic mesh, Vega can compute the elastic energy, the internal elastic forces and their gradients (tangent stiffness matrix), in any deformed configuration. Different parts of the mesh can be assigned arbitrary material properties. It conducts the time-stepping under any user-specified forces, using several provided integrators: implicit backward Euler, implicit Newmark and explicit central differences

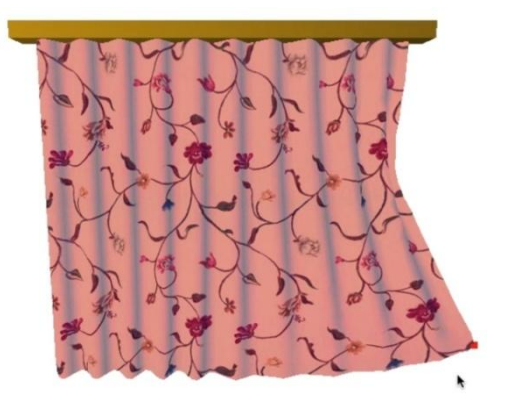

and it is important to note that all models include support for multi-core computing.

About the Material models it includes linear materials, neo-Hookean and Mooney-Rivlin nonlinear material models. Arbitrary nonlinear material models can be added to Vega. For isotropic hyperelastic materials, this is as easy as defining an energy function, and its first and second derivatives.

Most of Vega was written by Jernej Barbič, during his doctoral studies at CMU, postdoctoral research at MIT, and faculty position at USC. More details can be found on the reference website:

#### <http://run.usc.edu/vega/index.html>

#### <span id="page-4-2"></span>**2.2. FEBio**

In the field of computational biomechanics, investigators have primarily used commercial software that is neither geared toward biological applications nor sufficiently flexible to follow the latest developments in the field. FEBio suite is a nonlinear implicit finite element framework, designed specifically for analysis in computational solid biomechanics. This open-source software is written in C++, with particular attention to scalar and parallel performance on modern computer architectures. It is consisted of three parts:

- **PreView**: A finite element preprocessing package designed for mesh generation; mesh editing, specification of materials, boundary conditions and analysis options. User interaction in PreView occurs via a user-friendly GUI.
- **FEBio**: As a nonlinear implicit FE solver, offers modeling scenarios, constitutive models and boundary conditions that are relevant to many research areas in biomechanics. All features can be used together seamlessly, giving the user a powerful tool for solving 3D problems in computational biomechanics.
- **Postview**: A finite element post-processor that is designed to visualize and analyze results from an FE analysis. It can import the FEBio extendible plot file format (XPLT), as well as several other data formats (e.g. LSDYNA Keyword, LSDYNA binary database, VTK). It also offers a way to add additional data to an already loaded model.

It can include prescribed displacements, nodal forces and pressure forces, fluid pressure and flux. FEBio provides the ability to represent frictionless contact for elastic, viscoelastic, rigid, and multiphasic materials, as well as frictional contact for elastic and viscoelastic materials. Finally, the user may specify a body force to model the effects of, for instance, gravity or base acceleration.

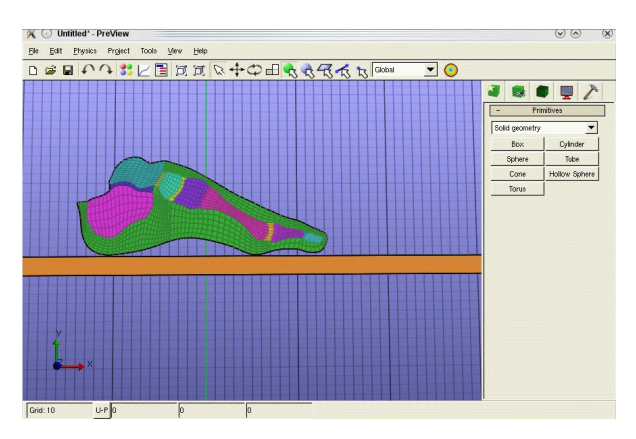

It was originally developed in the Musculoskeletal Research Laboratories at the University of Utah. More details can be found on the reference website:

#### <https://febio.org/>

#### <span id="page-5-0"></span>**2.3. FEniCS Project**

The FEniCS Project is a collection of free, open source, software components with the common goal to enable automated solution of differential equations providing scientific computing tools for working with computational meshes, finite element variational formulations of ODEs and PDEs, and numerical linear algebra. With the high-level Python and C++ interfaces it is designed as an umbrella project for a collection of interoperable components. The core components are:

- UFL (Unified Form Language), a domain-specific language embedded in Python for specifying finite element discretizations of differential equations in terms of finite element variational forms;
- FIAT (Finite element Automatic Tabulator), a Python module for generation of arbitrary order finite element basis functions on simplices;
- FFC (FEniCS Form Compiler), a compiler for finite element variational forms taking UFL code as input and generating UFC output;
- UFC (Unified Form-assembly Code), a C++ interface consisting of low-level functions for evaluating and assembling finite element variational forms;
- Instant, a Python module for inlining C and C++ code in Python;
- DOLFIN, a C++/Python library providing data structures and algorithms for finite element meshes, automated finite element assembly, and numerical linear algebra. DOLFIN functions as the main problem solving environment and user interface. Its functionality integrates the other FEniCS components and handles communication with external libraries such as PETSc, Trilinos and Eigen for numerical linear algebra, ParMETIS and SCOTCH for mesh partitioning, and MPI and OpenMP for distributed computing.

More details can be found on the reference website:

#### <https://fenics.readthedocs.io/en/latest/>

<https://fenicsproject.org/>

#### <span id="page-6-0"></span>**2.4. CalculiX**

CalculiX is a package designed to solve field problems using finite element method. The preand post-processor is an interactive 3D-tool using the openGL API. The solver is able to do linear and non-linear calculations for Static, dynamic and thermal loadings.

Because the solver makes use of the abaqus input format it is possible to use commercial preprocessors as well. In turn the pre-processor is able to write mesh related data for nastran, abaqus, ansys, code-aster and for the free-cfd codes dolfyn, duns, ISAAC and OpenFOAM. A simple step reader is included. In addition external CAD interfaces like vda to fbd are available. The program is designed to run on Unix platforms like Linux and Irix computers but also on MS-Windows.

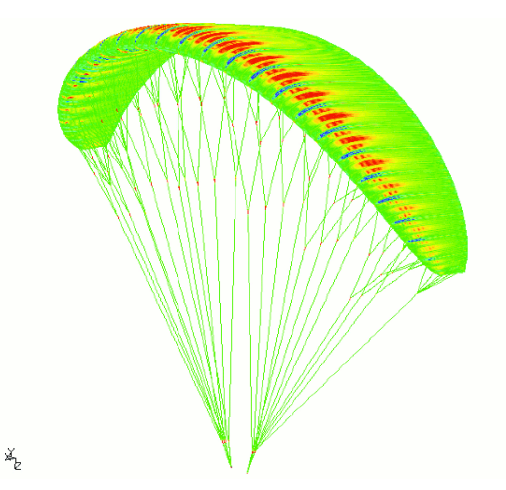

Linear elastic, isotropic hyperelastic, deformation plasticity, large deformation incremental isotropic plasticity with isotropic and kinematic hardening models are included.

The CalculiX package was developed at MTU Aero Engines in Munich, Germany which granted the publication. More details can be found on the reference website:

<http://www.dhondt.de/>

<http://www.calculix.de/>

## <span id="page-7-0"></span>*3. FEBio Steps – MATLAB automatic procedure*

In this study the FEBio suite is chosen between different open source FEM packages because of its simplicity in installation, application and also the fact that it can be operated on both 32 and 64 bit computer architectures either on Windows or Linux. On the other hand, this package can be linked to famous FEM software like ABAQUS and ANSYS for the input files which one may like to use in next studies.

In this part a brief review is introduced on the interactive atmosphere of the program which would help the reader to have a sense of what the program is doing in different modules.

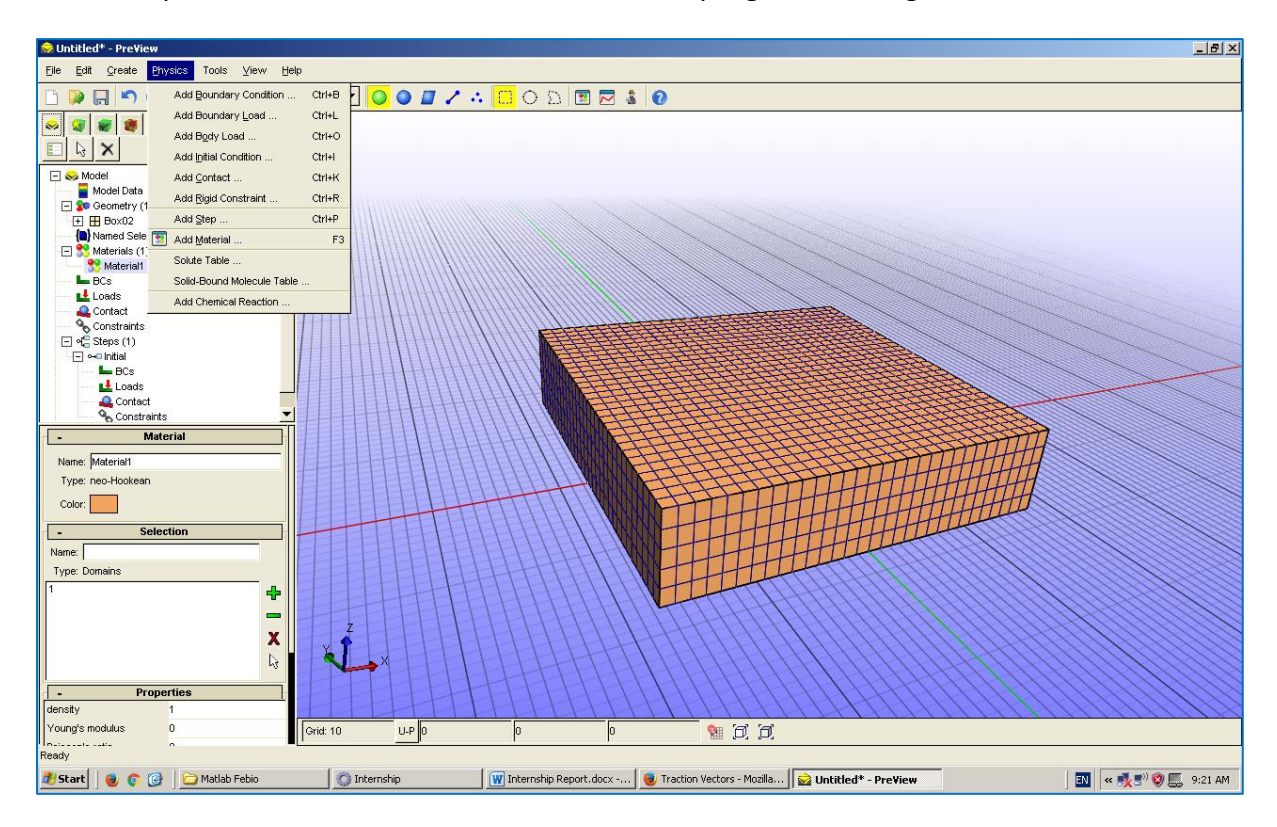

For this purpose the following steps shall be done:

- building the **geometry** in Pre-View Program
- Assigning **material** properties
- **Meshing**
- Assigning fixed **zero displacement** to bottom layer
- Assigning fixed **Dirichlet** boundary condition to top layer
- Defining **steps**
- Saving the Pre-View file and exporting it as the input for FEBio program
- Running the FEBio file and obtaining the result file
- Opening the results in Post-View program and dealing with the different stress and displacement components for element and nodes.

Here we describe each related part in MATLAB code which does the whole procedure in a fully automated manner:

- **Input Data.**
	- o Code will ask for the size of 3D sample and the user-desired number of elements in each direction.
- **Extracting top layer's Displacement, Traction & Stress field from reference.**
	- o Code will reduce the size of reference displacement and stress field by an interpolation scheme in MATLAB [*Imresize*] to the user-desired number of elements if it is lower than the reference one.
- **Filling Data into 'FEBio\_input.feb' file.**
	- o Code will Input various material properties for the *New\_Hookean* model. On the other hand many other material models like *Mooney-Rivlin*, *isotropic elastic* and *orthotropic elastic* are also applicable in FEBio for this part beside some specific material models for muscle, Tendon, Ogden and lots of other variants.
- **Filling Coordinate & Connectivity Data into ''FEBio\_input.feb' file.**
	- $\circ$  Code will automatically build the appropriate mesh which is readable by FEBio, using the data given by user.
- **Filling top layer's Displacement field Data into ''FEBio\_input.feb' file.**
	- o These imposed displacements would act as the *Dirichlet boundary conditions* on the top layer of medium. The bottom layer of medium is considered as fully fixed.
- **Run FEBio & Continue to Post-Process.**
	- o In this part the MATLAB code will ask for the permissions of running FEBio after building its complete input file; then it would open the Post-View program if user wants to play around with the graphic interface of the post processor program and see different results from different angles. Finally it would call for the last part of the code which is summarizing the results.
- **Averaging element stresses in joint nodes.**
	- o The stress results in FEBio are reported for each element (Gauss Point). On the other hand, the reference results are provided on the nodes; so as we are going to compare the stress results of reference and FEBio together, we would need to transfer the elemental stresses to nodal ones by doing an averaging mechanism.
- **Transferring node Stresses, from deformed coordinate axis to original one.**
	- o As we know in large deformation problems, when we are dealing with *Cauchy stresses* they are actually reported on the deformed mesh. But one may be interested to have the results on the original coordinate axis. For this reason we are using the ability of MATLAB called [*ScatteredInterpolant*]. Using this ability, one can

pass a set of (x,y) points and values, v, to scatteredInterpolant, and it returns a surface of the form  $v = F(x, y)$ . This surface always passes through the sample values at the point locations. So we can evaluate this surface at any query point (xq,yq), to produce an interpolated value, vq.

#### **Traction force calculation using stress matrix and surface unit normal vector.**

o The final fruit of this study which is so interesting for the biologists are the traction forces which are transferred between the growing cells and the substrate. For this purpose we only need to know the unit vector in the normal direction of top layer elements. This can be easily achieved by a MATLAB ability called [*Surfnorm*]. Then by multiplying the 3 by 3 stress matrix of each node to its unit normal vector, we will have 3 values for the traction force for each node. The relationship between the traction vector and stress state at a point are as following:

$$
T=\sigma.n
$$

Each component of T vector is calculated by:

$$
\begin{bmatrix}\n\sigma_{xx}n_x + \sigma_{xy}n_y + \sigma_{xz}n_z = T_x \\
\sigma_{yx}n_x + \sigma_{yy}n_y + \sigma_{yz}n_z = T_y \\
\sigma_{zx}n_x + \sigma_{zy}n_y + \sigma_{zz}n_z = T_z\n\end{bmatrix}
$$

Finally the normal and shear stresses on the surface are related to the traction vector by:

$$
\sigma = T.n = n.\sigma.n
$$

$$
\tau = T.s = s.\sigma.n
$$

Recall that *n* is the unit normal vector to the surface, and *s* is the unit vector parallel to it.

#### **Plot Stress Matrices.**

o The last part in the MATLAB code is to plot reference and FEBio results side by side to have an estimation of FEBio's accuracy compared the reference results.

#### <span id="page-10-0"></span>*4. Results*

Here we are comparing final FEBio results by reference study results which is conducted in IBEC on a sample with a mesh of 116x116 on top with different mesh sizes. The size of sample is 350x350x80 micro meter and E=3000 Kpa and nu=0.48 is considered for the material properties.

Different mesh sizes in FEBio are checked due to memory restrains and here only the results for mesh of 60x60x20 and 100x100x12 element are provided. As we can see a good correlation is observed between reference and FEBio results for all stress components.

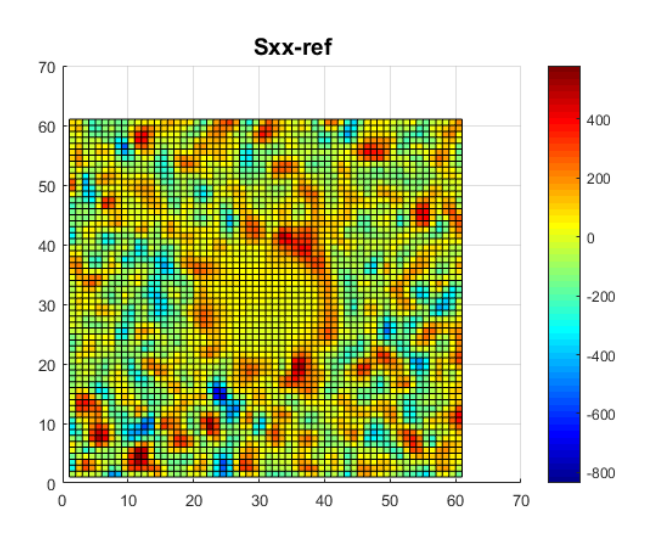

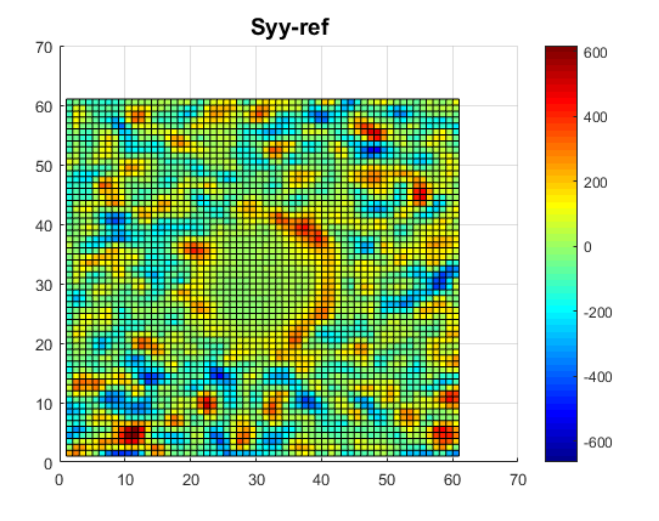

**Figure2a. Reference results – mesh 60x60 – Syy Figure2b. Reference results – mesh 60x60 – Syy**

Sxx-feb 70 400 60 200 50  $\overline{0}$  $\Delta f$  $-200$  $30$  $-400$ 20  $-600$  $10$  $-800$  $\Omega$ 70  $\overline{0}$  $10$ 30 40 50 60

**Figure1a. Reference results – mesh 60x60 – Sxx Figure1b. Reference results – mesh 60x60 – Sxx**

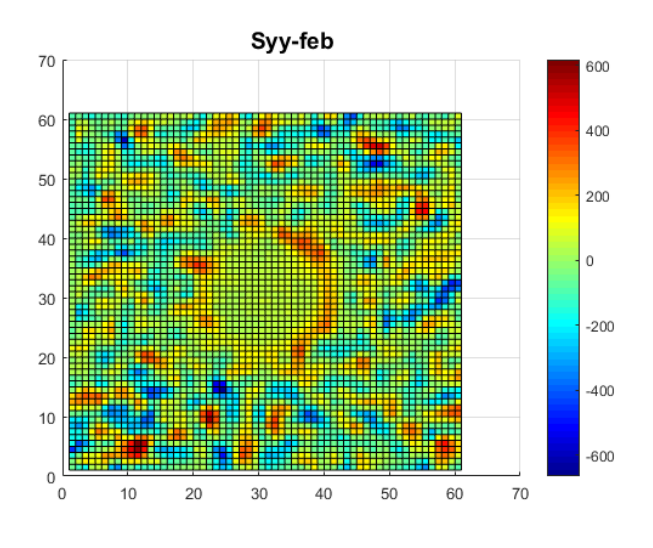

In Figure 3 some oscillations are observed which are mainly due to the way we average the stresses from elements into joint nodes, but the peaks and the general trend is completely matched by the reference results

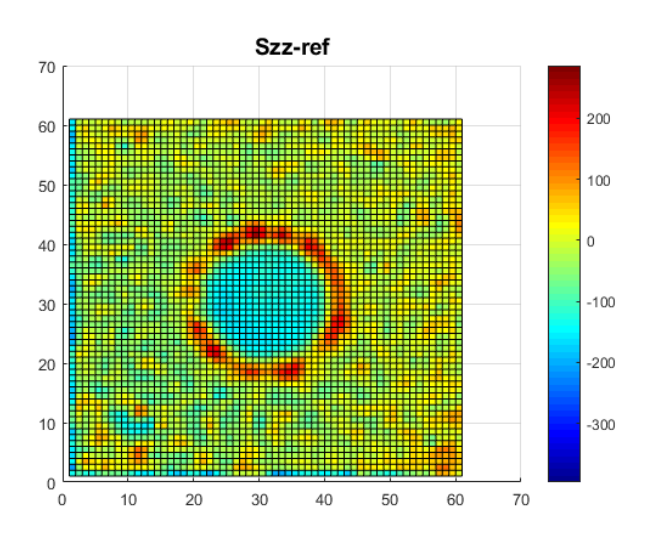

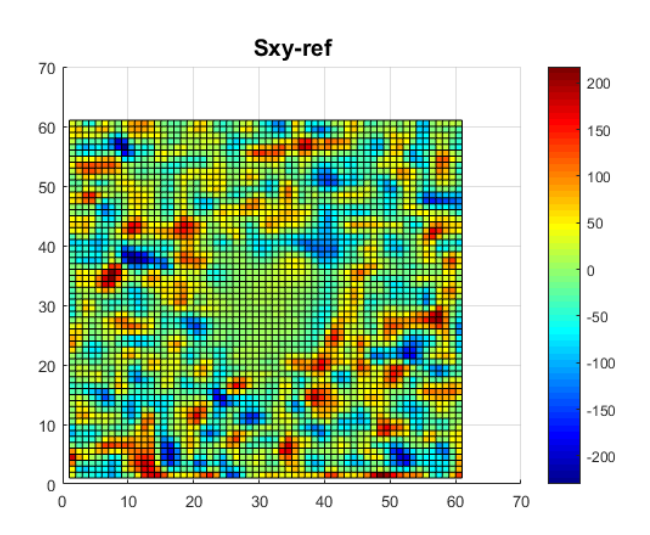

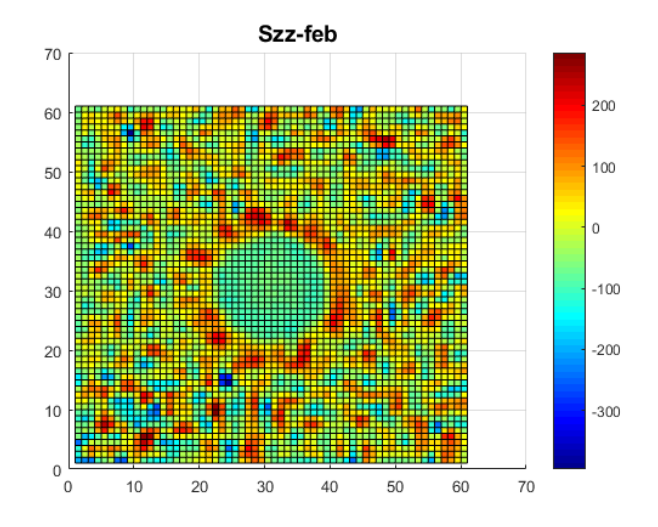

**Figure3a. Reference results – mesh 60x60 – Szz Figure3b. Reference results – mesh 60x60 – Szz**

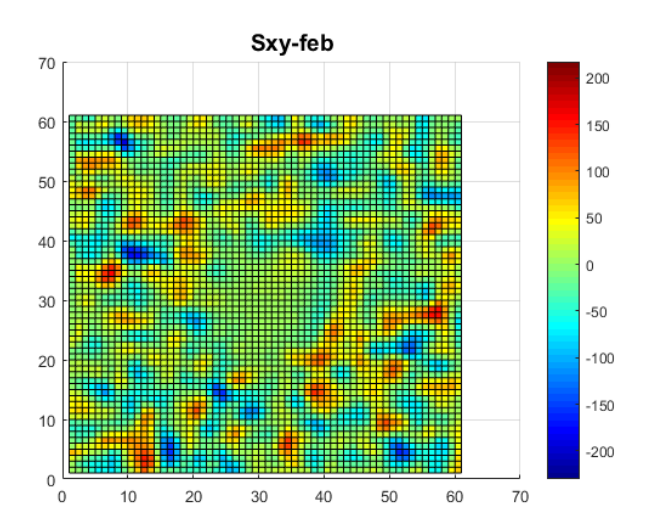

**Figure4a. Reference results – mesh 60x60 – Sxy Figure4b. Reference results – mesh 60x60 – Sxy**

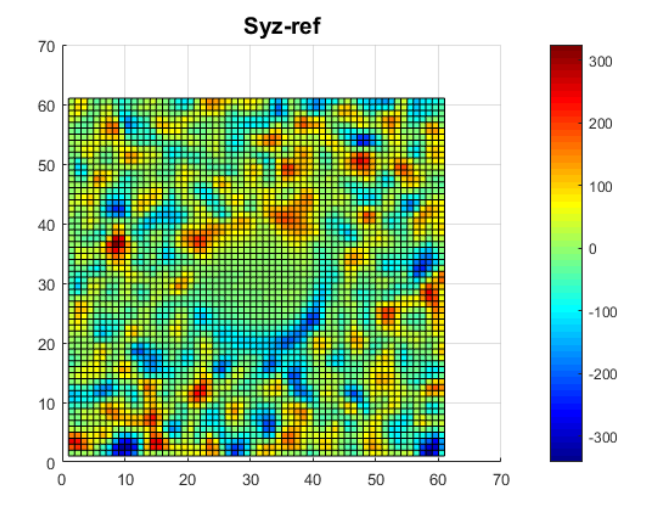

**Figure5a. Reference results – mesh 60x60 – Syz Figure5b. Reference results – mesh 60x60 – Syz**

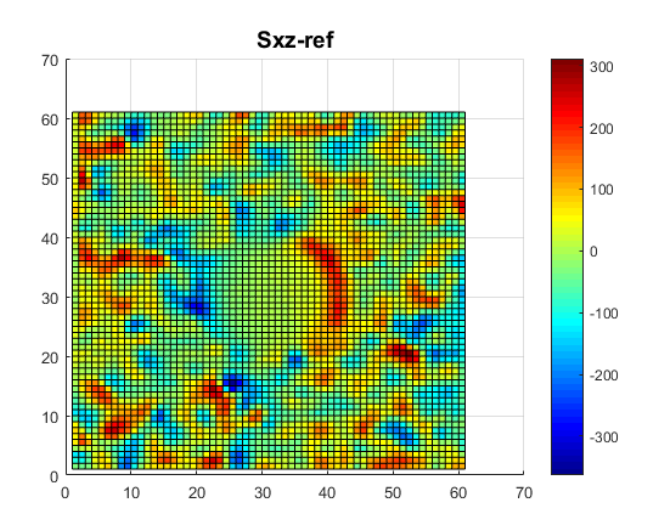

**Figure6a. Reference results – mesh 60x60 – Sxz Figure6b. Reference results – mesh 60x60 – Sxz**

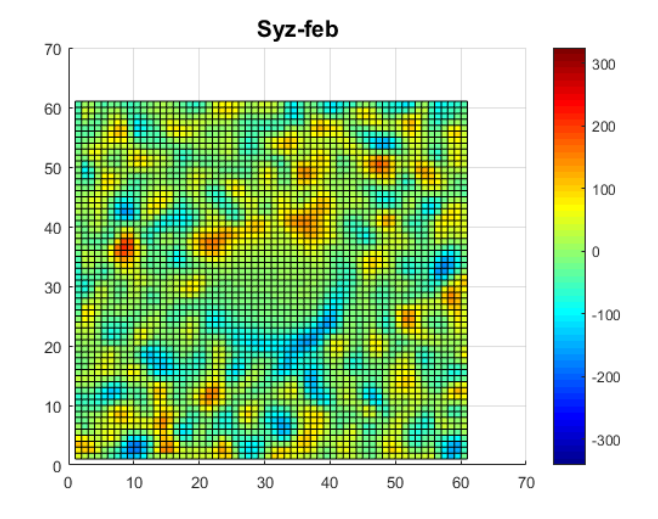

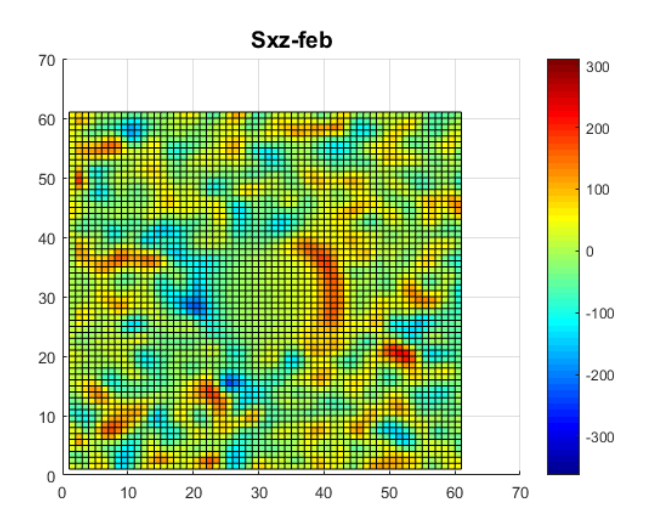

Here the FEBio results for a finer mesh are provided and as we see the general calculations for stresses are almost identical as the reference results.

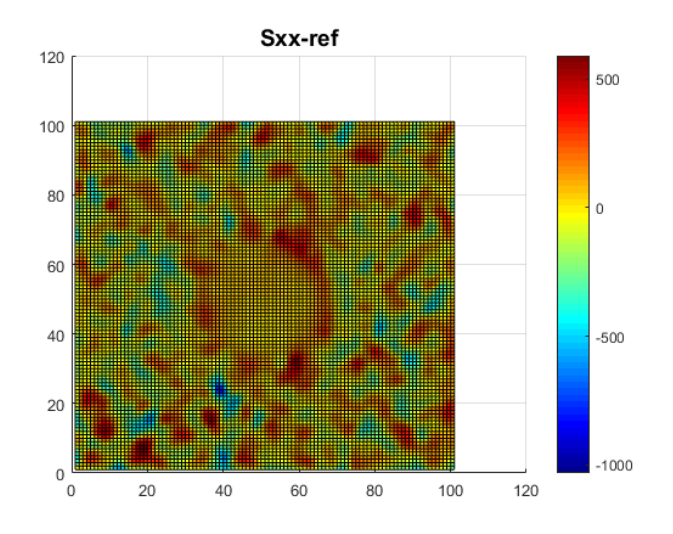

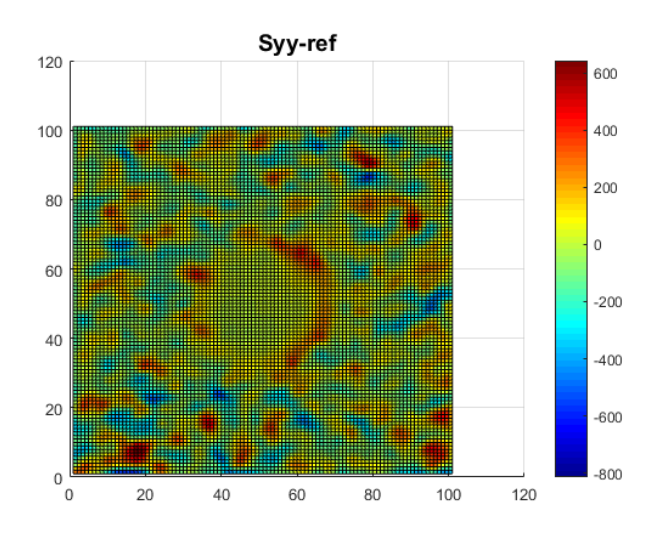

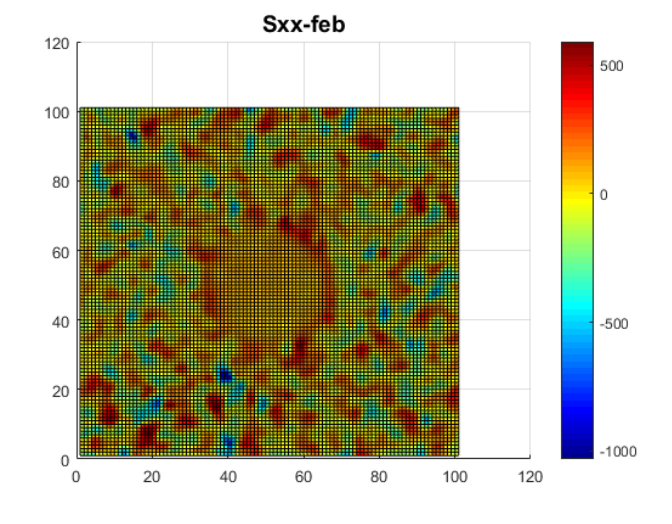

**Figure1a. Reference results – mesh 100x100 – Sxx Figure1b. Reference results – mesh 100x100 – Sxx**

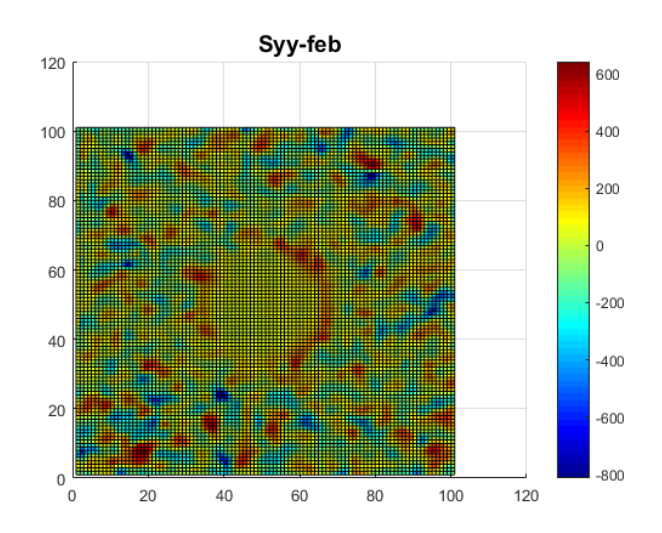

**Figure2a. Reference results – mesh 100x100 – Syy Figure2b. Reference results – mesh 100x100 – Syy**

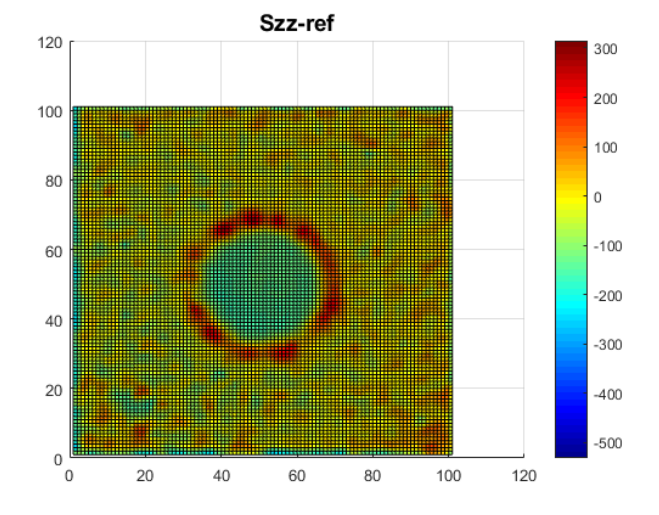

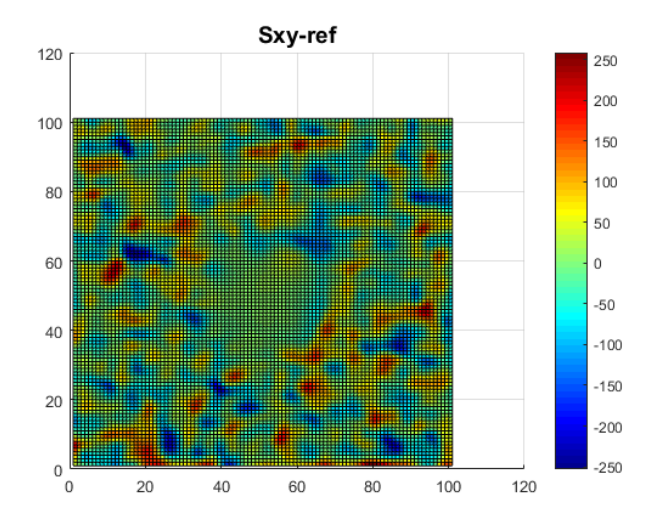

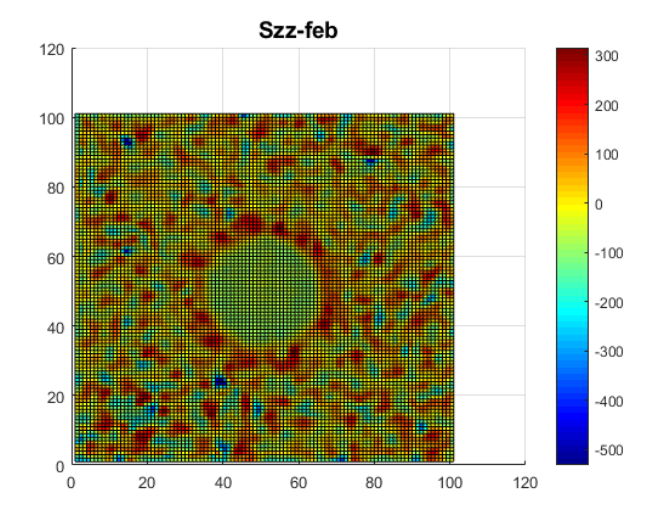

**Figure3a. Reference results – mesh 100x100 – Szz Figure3b. Reference results – mesh 100x100 – Szz**

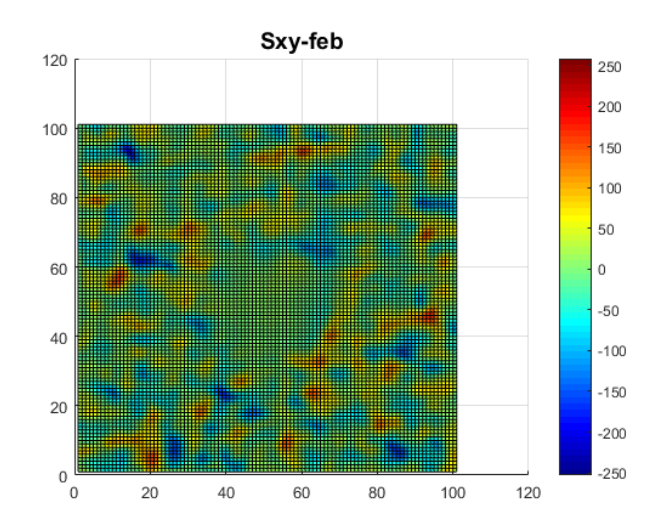

**Figure4a. Reference results – mesh 100x100 – Sxy Figure4b. Reference results – mesh 100x100 – Sxy**

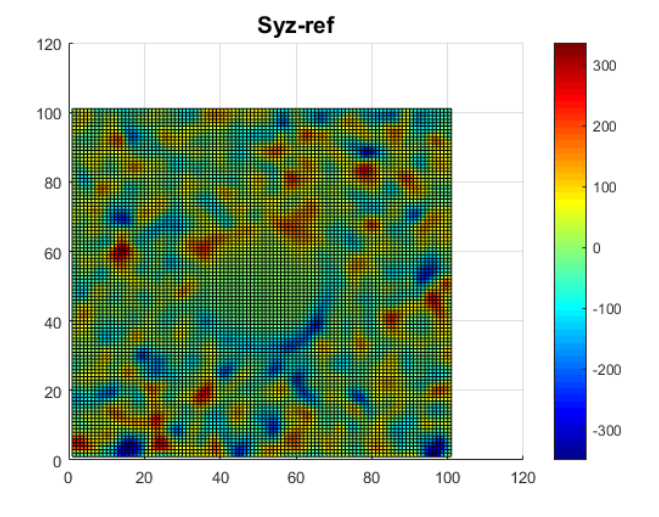

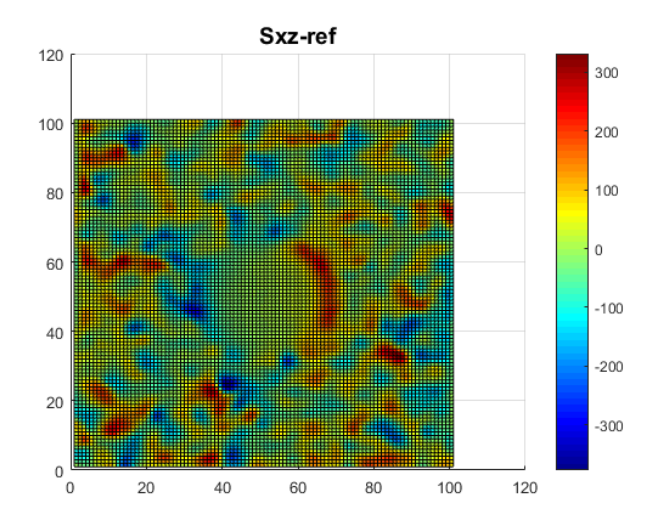

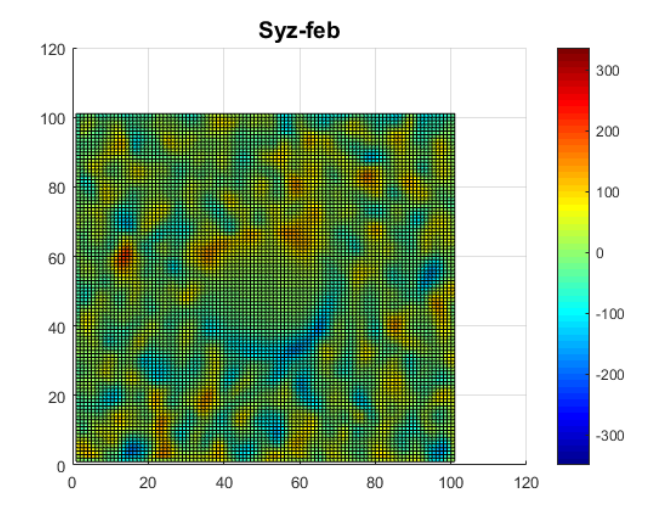

**Figure5a. Reference results – mesh 100x100 – Syz Figure5b. Reference results – mesh 100x100 – Syz**

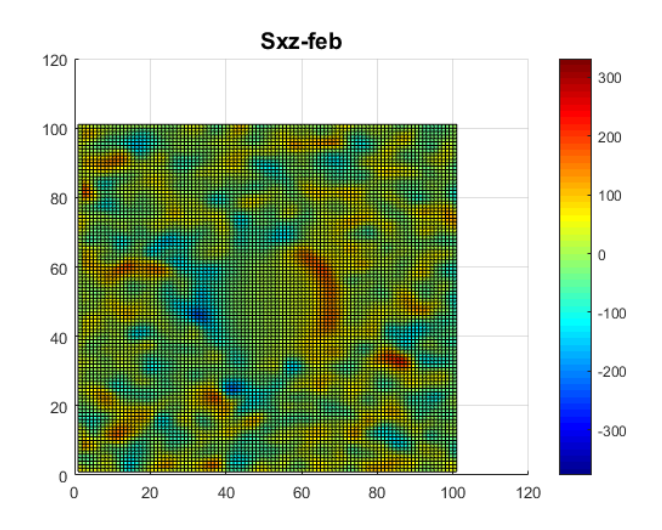

**Figure6a. Reference results – mesh 100x100 – Sxz Figure6b. Reference results – mesh 100x100 – Sxz**

# <span id="page-16-0"></span>*Appendix – MATLAB codes*

## <span id="page-16-1"></span>*1. Appendix1: PreFEBio\_Input.m*

```
clear
c<sup>1</sup>c%% Input Data
fileID = fopen('FEBio input.feb','w');
fileNm1 = 'FEBio_input.feb';
fileNm2 = 'FEBio_input.xplt';
a = 350.0; b = a; d = 80.0;
MeshSize = 100; % 20 - 60 - 100 - 116
switch MeshSize
     case 20
        nx = 20 ; ny = nx; nz = 10;
     case 60
        nx = 60 ; ny = nx; nz = 20;
     case 90
        nx = 90 ; ny = nx; nz = 15;
     case 116
        nx = 116; ny = nx; nz = 10;
end
Node N = (nx+1)*(ny+1)*(nz+1); % Nr. of All Nodes
Elem N = nx * ny * nz; % Nr. of All Elements
%% Extracting top layer's Displacement, Traction & Stress field from ref.
%Plot Extracted Displacement and Stress fields compared to original ones---
Plot Extract = 0;\frac{1}{2} = Displacement x,y,z | 2 = Stress xx,yy,zz | 3 = Stress xy,yz,xz
[Disp_ref_mat,Trac_ref_mat,Strs_ref_mat,Disp_ref_vec,Trac_ref_vec,Strs_ref
vec]=Extraction(nx,ny,Plot Extract);
%Plot Febio Stress fields compared to Reference ones-----------------------
Plot Stress = 0;\text{ }81 = \text{plot} | 0 = Don't Plot
%% Filling Data into '###.feb' file
fprintf(fileID,'<?xml version="1.0" encoding="ISO-8859-1"?>\r\n');
fprintf(fileID,'<febio spec version="2.0">\r\n');
fprintf(fileID,' <Module type="solid"/>\r\n');
fprintf(fileID,' <Control>\r\n');
% fprintf(fileID,' \langletime_steps>10</time steps>\r\n');
fprintf(fileID,' \langletime_steps>1</time_steps>\r\n');
% fprintf(fileID,' <step_size>0.1</step_size>\r\n');<br>fprintf(fileID,' <step_size>1.0</step_size>\r\n');<br>fprintf(fileID,' <max_refs>15</max_refs>\r\n');
fprintf(fileID,' <step size>1.0</step size>\r\n');
fprintf(fileID,' \langle \text{max} \text{ refs} \rangle 15 \langle \text{max} \text{ refs} \rangle \langle \text{r} \rangle);
fprintf(fileID,' \langle \text{max ups}>10\langle / \text{max ups}\rangle \langle r \rangle n');
```

```
\begin{array}{lll} \texttt{frontf}(\texttt{fileID,'} & < \texttt{dtol} > 0.001 < / \texttt{dtol} > \texttt{r} \texttt{n}'); \\ \texttt{printf}(\texttt{fileID,'} < \texttt{dtol} > 0.01 < / \texttt{dtol} > \texttt{r} \texttt{n}'); \end{array}\begin{tabular}{l|c|c} \hline \texttt{fprintf}(\texttt{fileID,'} & & & & & & & & & \\ \texttt{fprintf}(\texttt{fileID,'} & & & & & & & & \\ \texttt{fprintf}(\texttt{fileID,'} & & & & & & & \\ \texttt{fprintf}(\texttt{fileID,'} & & & & & & \\ \texttt{fprintf}(\texttt{fileID,'} & & & & & & \\ \texttt{fprintf}(\texttt{fileID,'} & & & & & & \\ \texttt{fprintf}(\texttt{fileID,'} & & & & & & \\ \texttt{fprintf}(\texttt{fileID,'} & & & & & & \\ \texttt{fprintf}(\texttt{fileID,'}fprintf(fileID,' \langle \text{rtol} \rangle \langle \text{rtol} \rangle \langle \text{rtol} \rangle);
 fprintf(fileID,' <lstol>0.9</lstol>\r\n');
 fprintf(fileID,' \langletime stepper>\r\n');
 % fprintf(fileID,' <dtmin>0.01</dtmin>\r\n');
 % fprintf(fileID,' <dtmax>0.1</dtmax>\r\n');
 fprintf(fileID,' \langle \text{dtmin}>1.0 \angle / \text{dtmin}> \langle r \rangle;
 fprintf(fileID,' <dtmax>1.0</dtmax>\r\n');
 fprintf(fileID,' \langle \text{max vertices} > 5 \langle \text{max vertices} \rangle \r \n \rangle);
 fprintf(fileID,' <opt iter>10</opt iter>\r\n');
 fprintf(fileID,' \langle\langle\cdot\rangle /time stepper>\r\n');
 fprintf(fileID,' \langle \langle \rangle \langle \rangle \langle \langle \rangle \langle \rangle \langle \rangle \langle \rangle \langle \rangle \langle \rangle \langle \rangle \langle \rangle \langle \rangle \langle \rangle \langle \rangle \langle \rangle \langle \rangle \langle \rangle \langle \rangle \langle \rangle \langle \rangle \langlefprintf(fileID,' <analysis typ<br>fprintf(fileID,' </Control>\r\n');
fprintf(fileID,' \langle\text{Globals}\rangle\langle\text{r}\rangle);<br>fprintf(fileID,' \langle\text{Constants}\rangle\langlefprintf(fileID,' \langle \text{Constants} \rangle \langle r \rangle);
 fprintf(fileID,' \langle T>0</1/\langle T\rangle\rm\langle r\rm\langle n'\rangle);fprintf(fileID,' \langle R>0</math> <math>\langle R>1</math> <math>\langle R \rangle</math>fprintf(fileID,' \langle Fc>0 \langle Fc> \rangle r \rangle n');
 fprintf(fileID,' </Constants>\r\n');
 fprintf(fileID,' </Globals>\r\n');
 fprintf(fileID,' <Material>\r\n');
 fprintf(fileID,' <material id="1" name="Material1" type="neo-
Hookean''>\r\n\cdot);
 fprintf(fileID,' <density>1</density>\r\n');
 fprintf(fileID,' \langle E>3000.0</\rangle/\langle E>\langle r \rangle n');
 fprintf(fileID,' \langle v \rangle 0.48 \langle v \rangle \langle r \rangle n');
\begin{array}{lll} \texttt{fprintf}(\texttt{fileID,'} & \texttt{<} v\texttt{>0.48<}/v\texttt{>}\backslash r})\\ \texttt{fprintf}(\texttt{fileID,'} & \texttt{<}/\texttt{material}\texttt{>}\backslash r\backslash n')\texttt{;} \end{array}fprintf(fileID,' </Material>\r\n');
%% Filling Coordinate & Connectivity Data into '###.feb' file
%--------------------------------------------------------------------------
 [N, T] = Connectivity(a,b,d,nx,ny,nz);
 %--------------------------------------------------------------------------
fprintf(fileID,' <Geometry>\r\n');
fprintf(fileID,' <Nodes>\r\n');
formatSpec1 = '%10s%5i%2s%10.5f%1s%10.5f%1s%10.5f%10s' ;
for i=1:Node_N
      fprintf(fileID, formatSpec1, '
<node
\bigcap_{n=1}^{\infty}id="', i, '">'', N(i,1), ','', N(i,2), ','', N(i,3), '<|node>');
      fprintf(fileID,'\r\n');
end
fprintf(fileID,' </Nodes>\r\n');
formatSpec2 = '%10s%5i%2s%6i%1s%6i%1s%6i%1s%6i%1s%6i%1s%6i%1s%6i%1s%6i%10s'
 ;
fprintf(fileID,' \langleElements type="hex8" mat="1" elset="Part1">\r\n');
 for i=1:Elem_N
       fprintf(fileID,formatSpec2,' <elem
 id="',i,'">',T(i,1),',',T(i,2),',',T(i,3),',',T(i,4),',',T(i,5),',',T(i,6),
 ',',T(i,7),',',T(i,8),'</elem>');
       fprintf(fileID,'\rightharpoonup r\);
end
 fprintf(fileID,' \langleElements>\r\n');
 fprintf(fileID,' </Geometry>\r\n');
```

```
%% Filling top layer's Displacement field Data into '###.feb' file
%--------------------------------------------------------------------------
NodeTop N = (nx+1)*(ny+1);NodeBot ID = (1:nz+1:Node N);NodeTop ID = (nz+1:nz+1:Node\ N);%--------------------------------------------------------------------------
fprintf(fileID,' \langleBoundary>\r\langle n' \rangle;
formatSpec3 = 's10s81i82s' ;
fprintf(fileID,' \langlefix bc="xyz">\r\n');
for i=1:NodeTop_N
     fprintf(fileID,formatSpec3,' <node 
id="',NodeBot ID(i),'"/>');
    fprintf(fileID, '\r\n\arrows);
end
fprintf(fileID,' \langle fix\rangle(r\|n');
formatspec4 = 1\%10s\%1i\%2s\%8.5f\%7s' ;
fprintf(fileID,' \langleprescribe bc="x" lc="1">\r\n');
for i=1:NodeTop_N
    fprintf(fileID,formatSpec4,' <node
id="', NodeTop ID(i), '''>', Disp ref vec(i,1), '\langle /node>');
     fprintf(fileID, \lceil \cdot \rceil);
end
fprintf(fileID,' </prescribe>\r\n');
fprintf(fileID,' \langleprescribe bc="y" lc="2">\r\n');
for i=1:NodeTop_N
    fprintf(fileID,formatSpec4,' <node
id=", NodeTop ID(i), '">', Disp ref vec(i,2), '</node>');
     fprintf(fileID, '\rightharpoonup r\rightharpoonup r);
end
fprintf(fileID,' \langle/prescribe>\r\n');
fprintf(fileID,' \langleprescribe bc="z" lc="3">\r\n');
for i=1:NodeTop_N
     fprintf(fileID,formatSpec4,' <node
id=", NodeTop ID(i),'">',Disp ref vec(i,3),'</node>');
     fprintf(fileID, \lceil \cdot \rceil);
end
fprintf(fileID,' \langle/prescribe>\r\n');
fprintf(fileID,' \langle/Boundary>\r\n');
%% Filling Data into '###.feb' file
fprintf(fileID,' <LoadData>\r\n');
fprintf(fileID,' \triangleleft \triangleleft 
fprintf(fileID,' \langle point>0,0</math>fprintf(fileID,' \langle point>1,1\langle point>\rangle r\ln');
fprintf(fileID,'<br>
\frac{1}{\pi}\cdot\frac{1}{\pi}, \frac{1}{\pi}, \frac{1}{\pi}');
fprintf(fileID,' <loadcurve id="2" type="smooth">\r\n');
fprintf(fileID,' \langle point>0,0</math>fprintf(fileID,' \langle point>1,1\langle point>\rangle r\ln');
fprintf(fileID,' </loadcurve>\r\n');
```

```
fprint(fileID, ' <loadcurve id="3" type="smooth">\r\n');
fprintf(fileID,' \langle\text{point} > 0, 0 \langle\text{point} > \frac{\rceil}{r \cdot n!};fprintf(fileID,' \langle point>1,1\langle point>\rangle r\ln');
fprintf(fileID,' </loadcurve>\r\n');
fprintf(fileID,' </LoadData>\r\n');
fprintf(fileID,' <Output>\r\n');
fprintf(fileID,' \langleplotfile type="febio">\r\n');
fprintf(fileID,' \langle \text{var type} = "displaycenter" / \rangle \langle \text{r} \rangle;
fprintf(fileID,' \langle \text{var type} = "stress"/>\rangle r \n \fprintf(fileID,' \langle\phi\rangle \therm in \langle\phi\rangle \therm in \langle\phi\ranglefprintf(fileID,' <logfile>\r\n');
fprintf(fileID,' <node data data="ux;uy;uz" delim=","
file="output_displac.txt"/>\r\n');
fprintf(fileID,' <element data data="sx;sy;sz;sxy;syz;sxz" delim=","
file="output stress.txt"/>\r\n');
fprintf(fileID,' \langle /logfile>\r \rangle r \rangle;
fprintf(fileID,' </Output>\r\n');
fprintf(fileID,'</febio spec>\r\n');
fclose(fileID);
%% Run Febio & Continue to Post-Process
disp('----------------------------------'); 
disp('Do You Want To Run The Febio File?'); 
flag 1=input('Yes:1 | No:0');
if f\bar{1}ag 1==1
    system(fileNm1);
end
disp('-------------------------------------------------------'); 
disp('Have You Prepared Appropriate "output stress.txt" File?');
flag 2=input('Yes:1 | No:0 ');
if flag_2==1
    run PostFEBio_Output.m
end
disp('-------------------------------------'); 
disp('Do You Want To Run The PostView File?'); 
flag 3=input('Yes:1 | No:0 ');
if f\overline{1}ag 3==1
     system(fileNm2);
end
```
# <span id="page-20-0"></span>*2. Appendix2: PostFEBio\_Output.m*

```
%% Averaging element stress in joint nodes
%---------------------------------------------
PostFebio = importdata('output stress.txt', ',');
%---------------------------------------------
NodeTop N = (nx+1)*(ny+1);NodeTop ID = (nz+1:nz+1:Node N);
NodeTop_Ele = zeros(NodeTop N, 4);
NodeTop_Ele_N = zeros(NodeTop_N,1);
EleTop_N = nx * ny;EleTop ID = (nz:nz:Elem N);for i=1:NodeTop_N
    s=1; for j=1:EleTop_N
         for k=5:8
            if NodeTop ID(i) == T(EleTop ID(j),k)
               NodeTop Ele(i,s) = EleTop ID(j);
                s = s + 1; end
         end
     end
    NodeTop_Ele_N(i) = s-1;end
Strs feb vec = zeros(NodeTop N, 6);
for i=1:NodeTop_N
    for j=1:NodeTop Ele N(i)
        Strs feb vec(i,1) = Strs feb vec(i,1) +
PostFebio.data(NodeTop_Ele(i,j),2)/ NodeTop_Ele_N(i);
        Strs_feb_vec(i,2)= Strs_feb_vec(i,2)+ 
PostFebio.data(NodeTop Ele(i,j),3)/ NodeTop Ele N(i);
       Strs feb vec(i,3)= Strs feb vec(i,3)+
PostFebio.data(NodeTop_Ele(i,j),4)/ NodeTop_Ele_N(i);
       Strs feb vec(i,4)= Strs feb vec(i,4)+
PostFebio.data(NodeTop_Ele(i,j),5)/ NodeTop_Ele_N(i);
       Strs feb vec(i,5) = Strs feb vec(i,5) +
PostFebio.data(NodeTop_Ele(i,j),6)/ NodeTop_Ele_N(i);
       Strs feb vec(i,6) = Strs feb vec(i,6) +
PostFebio.data(NodeTop_Ele(i,j),7)/ NodeTop_Ele_N(i);
     end
end
nnx = nx + 1;nny = ny + 1;Strs feb mat = zeros(nny,nnx,6);
s = 1;
for j=1:nnx
     for i=1:nny
        Strs_feb_mat(i,j,1) = Strs_feb_vec(s,1); % Sxx
        Strs_feb_mat(i,j,2) = Strs_feb_vec(s,2); % Syy
Strs feb mat(i,j,3) = Strs feb vec(s,3); % SzzStrs feb mat(i,j,4) = Strs feb vec(s,4); % Sxy
        Strs feb mat(i,j,5) = Strs feb vec(s,5); % Syz
```

```
Strs feb mat(i,j,6) = Strs feb vec(s,6); % Sxz
        s = s + 1;
     end
end
%% Transferring node Stress, from deformed coordinate axis to original one 
F1 =scatteredInterpolant(N(NodeTop_ID(:),1)+Disp_ref_vec(:,1),N(NodeTop_ID(:),2
)+Disp ref vec(:,2), Strs feb vec(:,1));
F2 =scatteredInterpolant(N(NodeTop ID(:),1)+Disp ref vec(:,1),N(NodeTop ID(:),2
)+Disp ref vec(:,2), Strs feb vec(:,2));
F3 =scatteredInterpolant(N(NodeTop ID(:),1)+Disp ref vec(:,1),N(NodeTop ID(:),2
)+Disp ref vec(:,2), Strs feb vec(:,3));
F4 =scatteredInterpolant(N(NodeTop_ID(:),1)+Disp_ref_vec(:,1),N(NodeTop_ID(:),2
)+Disp ref vec(:,2), Strs feb vec(:,4));
F5 =scatteredInterpolant(N(NodeTop_ID(:),1)+Disp_ref_vec(:,1),N(NodeTop_ID(:),2
)+Disp ref vec(:,2), Strs feb vec(:,5));
F6 =scatteredInterpolant(N(NodeTop_ID(:),1)+Disp_ref_vec(:,1),N(NodeTop_ID(:),2
)+Disp ref vec(:,2),Strs feb vec(:,6));
Strs feb vec Int = zeros(NodeTop N, 6);
Strs feb vec Int(:,1) = F1( N(NodeTop ID(:),1) , N(NodeTop ID(:),2) );
Strs_feb_vec_Int(:,2) = F2( N(NodeTop_ID(:),1) , N(NodeTop_ID(:),2) );
Strs_feb_vec_Int(:,3) = F3( N(NodeTop_ID(:),1) , N(NodeTop_ID(:),2) );
Strs_feb_vec_Int(:,4) = F4( N(NodeTop_ID(:),1) , N(NodeTop_ID(:),2) );
Strs_feb_vec_Int(:,5) = F5( N(NodeTop_ID(:),1) , N(NodeTop_ID(:),2) );
Strs feb vec Int(:,6) = F6( N(NodeTop ID(:),1) , N(NodeTop ID(:),2) );
Strs feb mat Int = zeros(nny,nnx,6);
s = \overline{1};
for j=1:nnx
     for i=1:nny
        Strs feb mat Int(i,j,1) = Strs feb vec Int(s,1);
        Strs feb_mat_Int(i,j,2) = Strs_feb_vec_Int(s,2);
        Strs \overline{feb} mat Int(i,j,3) = Strs \overline{feb} vec Int(s,3);
        Strs feb mat Int(i,j,4) = Strs feb vec Int(s,4);
        Strs feb mat Int(i,j,5) = Strs feb vec Int(s,5);
        Strs feb mat Int(i,j,6) = Strs feb vec Int(s,6);
        s = \overline{s} + \overline{1}; end
end
%% Traction force calculation using stress matrix and surface normal vector 
mat X = zeros(nx+1,nv+1);
\text{mat}^{\top}Y = \text{zeros}(n x+1, n v+1);
mat Z = zeros(nx+1,ny+1);
s=1:
```

```
for i=1 : nx+1for i=1 : ny+1
```

```
mat X(i,j) = N(NodeTop ID(s),1) + Disprefvec(s,1);\overline{matY}(i,j) = N(NodeTopID(s),2) + DispersiveC(s,2);mat_Z(i,j) = N(NodeTop_ID(s),3) + DispTrefVec(s,3);s=s+1; end
end
surfnorm(\text{mat } X', mat Y', mat Z' );
[unitn1,unitn2,unitn3]=surfnorm( mat X', mat Y', mat Z' );
Tx=zeros(nx+1, ny+1);
Ty=zeros(nx+1, ny+1);
Tz=zeros(nx+1, ny+1);
for j=1:nnx
     for i=1:nny
Tx(i,j)=Strs feb mat Int(i,j,1)*unitn1(i,j)+Strs feb mat Int(i,j,4)*unitn2(
i,j)+Strs_feb_mat_Int(i,j,6)*unitn3(i,j);
Ty(i,j)=Strs feb mat Int(i,j,4)*unitn1(i,j)+Strs feb mat Int(i,j,2)*unitn2(
i,j)+Strs feb mat Int(i,j,5)*unitn3(i,j);
Tz(i,j)=Strs feb mat Int(i,j,6)*unitn1(i,j)+Strs feb mat Int(i,j,5)*unitn2(
i,j)+Strs feb mat Int(i,j,3)*unitn3(i,j);
     end
end
%% Plot Stress Matrices
```
plotTool 2(Plot Stress, Strs feb mat, Strs feb mat Int); % plotTool 2(Plot Strs, Strs\_ref\_mat, Strs\_feb\_mat\_Int);

# <span id="page-23-0"></span>*3. Appendix3: Connectivity.m*

```
function [N, T] = Connectivity(a,b,d,nx,ny,nz)
Nnod = (nx+1) * (ny+1) * (nz+1);
Nele = nx * ny * nz;N = zeros (Nnod, 3);
T = zeros(Nele, 8);dlx = a/nx; dly = b/ny; dlz = d/nz;
s = 0;for i = 1 : nx+1for j = 1 : ny+1for k = 1 : nz+1s = s + 1;N(s, 1) = (i-1) * dlx;N(s, 2) = (j-1) * dly;N(s, 3) = (k-1) * d2; end
     end
end
s = 1;p = 0;
for i = 1 : nxfor j = 1 : nyfor k = 1 : nzT(s,1) = p * (nz+1) + (i-1)*(nz+1) + k;s = s + 1; end
        p = p + 1; end
end
T(:,2) = T(:,1) + (ny+1)*(nz+1);T(:,3) = T(:,2) + (nz+1);T(:, 4) = T(:, 1) + (nz+1);T(:,5) = T(:,1) + 1;T(:,6) = T(:,2) + 1;T(:,7) = T(:,3) + 1;T(:,8) = T(:,4) + 1;
```
end

## <span id="page-24-0"></span>*4. Appendix4: Extraction.m*

```
function
[Disp_ref_mat,Trac_ref_mat,Strs_ref_mat,Disp_ref_vec,Trac_ref_vec,Strs_ref
vec]=Extraction(nx, ny, Plot Extract)
load tractions and displacements.mat
load stress tensor.mat
NodeTop N = (nx+1)*(ny+1);nnx = nx+1;nny = ny+1;Disp ref mat(:,:,1) = imresize( DX, [ nny nnx ] );
Disp ref mat(:,:,2) = imresize( DY, [ nny nnx ] );
Disp_ref_mat(:,:,3) = imresize( DZ, [ nny nnx ] );
Trac ref mat(:,:,1) = imresize( TX, [ nny nnx ] );
Trac ref mat(:,:,2) = imresize( TY, [ nny nnx ] );
Trac ref mat(:,:,3) = imresize( TZ, [ nny nnx ] );
Strs ref mat(:,:,1) = imresize( Sxx, [ nny nnx ] );
Strs ref mat(:,:,2) = imresize( Syy, [ nny nnx ] );
Strs ref mat(:,:,3) = imresize( Szz, [ nny nnx ] );
Strs_ref_mat(:,:,4) = imresize( Sxy, [ nny nnx ] );
Strs ref mat(:,:,5) = imresize( Syz, [ nny nnx ] );
Strs ref mat(:,:,6) = imresize( Sxz, [ nny nnx ] );
Disp ref vec = zeros(NodeTop N, 3);
Trac_ref_vec = zeros(NodeTop_N, 3);
Strs ref vec = zeros(NodeTop N, 6);
s = \overline{1};
for j=1:nnx
     for i=1:nny
        Disp ref vec(s,1) = Disp ref mat(i,j,1);
        Disp_ref_vec(s,2) = Disp_ref_mat(i,j,2);
        Disp^-ref^-vec(s,3) = Disp^-ref^-mat(i,j,3);Trac ref vec(s,1) = Trac ref mat(i,j,1);
        Trac ref vec(s,2) = Trac ref mat(i,j,2);
        Trace_ref\_vec(s,3) = Trace_ref_matrix(i,j,3);Strs_ref\_vec(s,1) = Strs_ref_mat(i,j,1);Strs_ref_vec(s,2) = Strs\overline{ref} mat(i,j,2);
        Strs ref vec(s,3) = Strs ref mat(i,j,3);
        Strs ref vec(s,4) = Strs<b>er</b> mat(i,j,4);
        Strs ref vec(s,5) = Strs ref mat(i,j,5);
        Strs_ref\_vec(s,6) = Strs_ref_matrix(i,j,6);s = s + 1; end
end
plotTool 1(Plot Extract, Disp_ref_mat, Strs_ref_mat);
```
end